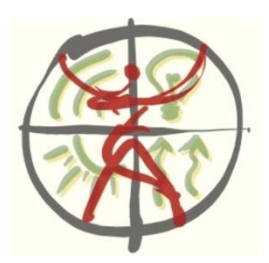

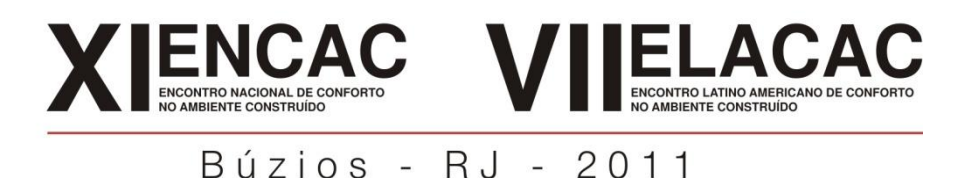

# **PLANILHA ELETRÔNICA PARA A AVALIAÇÃO DA EFICIÊNCIA ENERGÉTICA DE EDIFICAÇÕES E MEMORIAL DE CÁLCULO DE ACORDO COM O RTQ-C**

**Arthur Santos Silva (1); Michele Giongo (2); Wagner Augusto Andreasi (3)**

(1) Acadêmico de Engenharia Civil, Bolsista de Iniciação Científica do LADE/UFMS, ruhtra\_tuti@hotmail.com

(2) MSc, Técnica de Nivel Superior do LADE/UFMS, michelegiongo.lade@gmail.com (3) Dr, Professor do Departamento de Estruturas e Construção Civil, andreasi@dec.ufms.br, Coordenador do LADE - Laboratório de Análise e Desenvolvimento de Edificações, Universidade Federal de Mato Grosso do Sul, Campo Grande - MS, 79070-900, Tel.: (67) 3345-7477

## **RESUMO**

A partir da publicação dos Requisitos Técnicos da Qualidade para Edifícios Comerciais, de Serviços e Públicos (RTQ-C) em junho de 2009 para dar suporte ao Programa Brasileiro de Etiquetagem (PBE), surgiu a necessidade dos laboratórios de avaliação e inspeção criarem de ferramentas internas para a determinação da eficiência energética desses edifícios objetivando a etiquetagem, assim como o publicado por Pereira *et al* (2010). Da mesma forma, este artigo apresenta os passos do desenvolvimento de um conjunto de planilhas eletrônicas em plataforma *Microsoft Excel* 2007® para a avaliação da eficiência energética dos sistemas exigidos pelo RTQ-C, que além de tornar os cálculos automatizados, complementa as publicações anteriores no sentido de atualizar os requisitos para a nova versão da Portaria 372 do INMETRO (2010), criando memórias de cálculo e relatórios automaticamente. As planilhas têm por objetivo auxiliar os futuros consultores do PBE, projetistas e avaliadores contribuindo para a agilidade, controle e confiabilidade nos processos de avaliação. O grupo de planilhas eletrônicas foi dividido em: a) Ambientes; b) Envoltória; c) Sistema de Iluminação; d) Sistema de Condicionamento de Ar - Central; e) Sistema de Condicionamento de Ar - Geral; f) Eficiência Global e g) Simulação. Procurou-se tornar os cálculos mais automáticos possíveis a partir do uso de equações específicas com a inserção de bancos de dados em tabelas e listas nas próprias planilhas. O usuário é orientado por fluxogramas de processos e ações além de um tutorial explicativo para a aplicação correta de cada planilha. Sua utilização se mostrou eficiente e tecnicamente viável em todas as avaliações realizadas pelo LADE no período de 2010-2011.

Palavras-chave: planilha eletrônica, RTQ-C, Eficiência Energética.

# **ABSTRACT**

Since the publication of Technical Quality Requirements for Commercial, of Services and Publics Buildings (RTQ-C) on June 2009 to support the Brazilian Labeling Program, raised the necessity of the laboratories of evaluation and inspection of creating internal tools to determinate the energy efficiency of these buildings aiming the Labeling process, as well as published by Pereira et al (2010). Likewise, this article provides the steps of the development of a set of spreadsheets in Microsoft Excel 2007® platform for evaluating the energy efficiency of the systems required by RTQ-C, which in addition of making automated calculations, complements the previous publications in order to update the requirements for the new version of Ordinance 372 INMETRO (2010), creating automatically calculation memories and reports. The spreadsheets are designed to assist future PBE consultants, designers and evaluators contributing to agility, control and reliability of the evaluation procedures. The group of spreadsheets was divided into: a) Environments, b) Envelopment c) Lighting System d) Central Air Conditioning System; e) General Air Conditioning System; f) Overall Efficiency and g) Simulation. It was tried to make the calculations more automatic as possible by using specific equations with the inclusion of database on tables and lists into their own spreadsheets. The user is oriented by flowcharts of processes and actions as well as an explanatory tutorial for use on each

sheet. The spreadsheet has showed itself efficient and technically feasible for all evaluations on LADE at the period of 2010-2011.

Keywords: spreadsheet, RTQ-C, Energy Efficiency

## **1. INTRODUÇÃO**

Este trabalho relata as etapas do desenvolvimento de um conjunto de planilhas eletrônicas para o cálculo automatizado dos Requisitos Técnicos da Qualidade para o Nível de Eficiência Energética de Edifícios Comerciais, de Serviços e Públicos (RTQ-C, 2010). As primeiras versões destas planilhas feitas pelo LADE surgiram logo após a publicação do primeiro RTQ-C, em junho de 2009.

As pesquisas existentes sobre a aplicação deste regulamento são recentes. Como exemplos citam-se: Carlo *et al* (2009) que analisaram a classificação de uma edificação de escritórios quanto ao sistema de iluminação, da mesma forma que Nicoletti e Amorin (2009) a envoltória de um dos prédios da esplanada dos Ministérios em Brasília; Veloso *et al* (2009) a envoltória e o sistema de iluminação de um dos prédios da UFMG fazendo estimativas do consumo de energia e propondo soluções eficientes e Sacramento e Bittencourt (2009) um projeto de edifício de escritórios, comprovando que o RTQ-C não implica na padronização de formatos arquitetônicos.

Por conta da crescente aplicação do RTQ-C, Pereira *et al* (2010) apresentou um artigo demonstrando uma ferramenta também em plataforma *Microsoft Excel* 2007® para o cálculo da eficiência energética pelo método prescritivo. No mesmo entendimento, este trabalho apresenta um grupo de planilhas que além do cálculo automatizado da eficiência de todos os sistemas contribuintes para o consumo de energia de uma edificação, cria a memória de cálculo em arquivos imprimíveis de fácil conferência. Este fato permite a formulação de possíveis soluções eficientes de maneira mais prática, gerando automaticamente relatórios técnicos contendo as informações principais necessárias para que o avaliador redija o relatório final explicando todos os procedimentos adotados e os resultados obtidos na avaliação. Além disso, difere-se das publicações anteriores no que diz respeito à planilha de avaliação do sistema de condicionamento de ar central e a avaliação por simulação.

O Laboratório de Eficiência Energética de Edificações (LabEEE) da UFSC está desenvolvendo, dentro do projeto S3E (Simulador de Eficiência Energética de Edificações), o WebPrescritivo, já em sua versão Beta para utilização gratuita. Ele é uma ferramenta computacional que auxilia no cálculo das variáveis de eficiência energética necessárias para a determinação do nível de eficiência da edificação de acordo com o RTQ-C (2010) dentro do Método Prescritivo. Essa ferramenta difere em relação à apresentada neste artigo no que se diz respeito à inserção de dados, pois nesta ferramenta do LabEEE se inserem diretamente os resultados finais de cada variável para que a classificação da edificação seja calculada com as fórmulas necessárias de acordo com o regulamento.

Já no caso deste artigo, os dados que são inseridos são aqueles disponíveis nos projetos e na documentação da edificação avaliada e não diretamente os resultados finais para simples uso de fórmulas. O WebPrescritivo foi utilizado para a validação de resultados apresentados pelas planilhas deste artigo durante suas fases de desenvolvimento por ser de fácil utilização e, tendo-se o resultado final de cada variável, podese encontrar a classificação da edificação rapidamente. O referido WebPrescritivo está disponível em http://www.labeee.ufsc.br/sites/default/files/webprescritivo/index.html.

### **2. OBJETIVO**

Considerando-se que o prazo de entrega ao setor privado de um relatório de avaliação de edificações segundo o RAC-C (2010) certamente será preponderante, este trabalho desenvolveu para os profissionais atuantes nesta atividade, um conjunto de planilhas eletrônicas produzidas em ambiente *Microsoft Excel* 2007®, que torna desnecessário as alterações em fórmulas e tabelas decorrentes das peculiaridades da edificação, bem como a inserção de linhas ou colunas que não raro prejudicam a integridade do conjunto. Interligado por *hiperlinks*, a importação e atualização de dados ocorrem de forma automatizada, ao mesmo tempo em que é permitida a criação de relatórios e memórias de cálculo em arquivos imprimíveis de fácil gestão.

## **3. MÉTODO**

As planilhas de cálculo foram divididas em sete grupos:

a) Ambientes: Esta planilha foi elaborada de forma a conter todos os dados referentes aos ambientes da edificação analisada, com espaço para quatrocentos ambientes. Sabe-se que algumas das outras planilhas também precisam destes mesmos dados e, portanto, de forma a economizar retrabalhos e evitar incoerências entre as planilhas, optou-se por inserir todos os dados nesta planilha, sendo importados automaticamente para as demais.

b) Envoltória: O objetivo é o cálculo do Índice de Consumo da Envoltória e de todos os prérequisitos para cada Zona Bioclimática onde o edifício se encontra, de forma a tornar os procedimentos rotineiros e devidamente registrados. Finaliza-se calculando o Equivalente Numérico da Envoltória;

c) Sistema de Iluminação: Tem por objetivo o cálculo da potência instalada limite para a edificação avaliando-se todos os pré-requisitos por ambiente, determinando o Equivalente Numérico do Sistema de Iluminação;

d) Sistema de Condicionamento de Ar – Central: Esta planilha calcula o nível de eficiência do sistema de condicionamento de ar central da edificação, separadamente dos outros tipos de sistemas;

e) Sistema de Condicionamento de Ar – Geral: Calcula o Equivalente Numérico Final do Sistema de Condicionamento de Ar, levando em consideração os sistemas de aquecimento e resfriamento;

f) Eficiência Global – Método Prescritivo: Calcula a Classificação Final da Edificação; e

g) Simulação: Esta planilha efetua o cálculo do Equivalente Numérico de Simulação para edificações avaliadas totalmente por simulação. Como o LADE utiliza o *software DesignBuilder*® para as simulações, a planilha foi efetuada com base nos dados de saída fornecidos por esse *software*.

A metodologia para a elaboração das planilhas consiste em quatro etapas principais, realizados para cada planilha separadamente:

1. Criação de Fluxogramas para o correto entendimento dos caminhos a serem seguidos para a avaliação, levando-se em consideração todas as alternativas possíveis e os processos necessários;

2. Criação de um banco de dados de informações necessárias para a avaliação automatizada da eficiência energética dos sistemas;

3. Elaboração das Planilhas de Cálculo de acordo com os itens do RTQ-C (2010), com instruções de forma a deixar os dados de entrada auto-explicativos e os cálculos automáticos;

4. Criação de Tutoriais, Relatórios automáticos e Registros de Dados.

#### **3.1. Criação de Fluxogramas**

Os fluxogramas são criados juntamente com a etapa de estudo e destrinchamento do RTQ-C (2010), com o auxílio do software *Microsoft Visio* 2007®. Assim como toda norma técnica ou regulamento, é necessário se imaginar realizando todos os processos descritos, identificando os caminhos possíveis para a avaliação dos sistemas, criando uma série de processos. De acordo com a norma internacional ISO 9001 (2008) para uma organização funcionar de forma eficaz, tem-se de determinar e gerenciar diversas atividades interligadas. Uma atividade ou um conjunto de atividades que utilizam recursos, e gerenciada a fim de estimular as transformações de entradas em saídas, pode ser considerada como um processo.

Nesta linha de pensamento foram especificados em cada planilha os caminhos a serem seguidos para a avaliação, os processos a serem gerados, os documentos a serem consultados, o objetivo e a finalidade de cada etapa do processo para um melhor entendimento global da avaliação.

### **3.2. Criação de um banco de dados**

Essa etapa consiste essencialmente em inserir nas planilhas de cálculo todas as tabelas e informações contidas no RTQ-C (2010) e outros materiais bibliográficos (descritos nos próximos subitens), que são utilizados de forma recorrente nas avaliações. O objetivo é possibilitar a captação de dados automática, evitando a inserção da mesma informação mais de uma vez em uma mesma planilha. Nota-se que as planilhas foram feitas de modo que as tabelas se adequem às fórmulas, e não vice-versa. Abaixo serão especificadas as planilhas que demandaram a criação de bancos de dados internos:

### *3.2.1. Planilha de Avaliação da Envoltória*

#### Nesta planilha foram inseridas:

1. As informações sobre o Fator Solar dos elementos translúcidos e transparentes, assim como a absortância e emissividade dos materiais descritos na norma brasileira NBR 15220-2 (ABNT, 2005);

2. Dados sobre a condutividade térmica, massa e calor específicos dos materiais existentes na mesma norma citada, bem como as características de resistência térmica das câmaras de ar e resistência superficial interna e externa;

3. Dados de absortância solar de alguns tipos de tintas comerciais calculados por Dornelles (2006);

4. Todas as cidades citadas na norma brasileira NBR 15220-3 (ABNT, 2005) caracterizando sua Zona Bioclimática, Unidade Federativa e códigos de estratégias climáticas;

### *3.2.2. Planilha de Avaliação do Sistema de Iluminação*

Foram inseridos dados de densidades de potência de iluminação limites para o Método das Áreas e o Método das Atividades, sendo as tabelas 4.1 e 4.2 do RTQ-C (2010) respectivamente, juntamente com os índices RCR (*Room Cavity Ratio*) e K (índice de ambiente) limites para este último método citado.

### *3.2.3. Planilha de Avaliação do Sistema de Condicionamento de Ar. Parte 1 – Central*

Foram inseridas informações contidas nas tabelas 5.5, 5.6, 5.8, 5.8A, 5.8B, 5.8C e 5.10 do RTQ-C (2010), sendo:

1. Requisitos dos Resfriadores de Líquidos;

2. Requisitos dos equipamentos de rejeição de calor: torres de resfriamento e condensadores;

3. Eficiência dos *Chillers* Centrífugos de acordo com outros procedimentos de teste, em função de algumas características do equipamento.

### *3.2.4. Planilha de Avaliação do Sistema de Condicionamento de Ar. Parte 2 – Geral*

Foram inseridas:

1. Características dos condicionadores de ar descritos das tabelas 5.4, 5.7 e 5.9 do RTQ-C (2010). Como são muitos dados distintos para cada tipo de aparelho, não foi possível adequar essa tabela de forma a tornar a captação de dados automática. A solução consistiu em adicionar um sistema de "filtros" para que o nível de eficiência seja encontrado visualmente de forma mais rápida;

2. Características do isolamento térmico necessário para os dutos de ar dos sistemas de aquecimento e refrigeração, derivado das tabelas 5.1 e 5.2 do RTQ-C (2010).

### **3.3. Elaboração das Planilhas de Cálculo**

Essa etapa é especificada no item 4 deste artigo, descrevendo de forma sucinta os processos a serem seguidos para o cálculo de acordo com o RTQ-C (2010).

### **3.4. Tutoriais, Relatórios e Registro de Dados**

Os tutoriais foram criados após a finalização dos processos de cálculo para cada planilha. Os tutoriais são específicos e devem ser utilizados juntamente com os fluxogramas descritos no item 3.1 deste artigo. São descritos os passos e caminhos para a realização dos procedimentos necessários para a correta utilização das planilhas e consequentemente a avaliação do edifício. Ressalta-se que o tutorial é feito na própria planilha, em uma aba separada.

Os relatórios são gerados automaticamente em arquivos imprimíveis formato A4, da mesma forma que os registros de dados. São feitos em abas separadas, com cabeçalho padronizado preenchido apenas uma vez na planilha a)Ambientes, que são importados automaticamente para as outras planilhas por meio de referências nas células de origem. A figura 1 mostra um exemplo do relatório gerado para a planilha d)Sistema de Condicionamento - Geral.

### **4. ANÁLISE DE RESULTADOS**

Neste item são especificados e demonstrados todos os processos e etapas do desenvolvimento das planilhas eletrônicas. Para o entendimento dessa etapa considera-se que as etapas de fluxogramas e banco de dados já estão completas. Dessa forma, seguem as explicações para cada planilha separadamente.

### **4.1. Planilha a) Ambientes**

Para o edifício avaliado, são inseridos: Identificação dos ambientes (nome); identificação do pavimento; área útil  $A_u$  (para intuitos de condicionamento de ar); área do plano de trabalho  $A_{pt}$  (para intuitos do sistema de iluminação); tipo de área: condicionada (AC), não-condicionada (ANC) ou de permanência transitória (APT); e tipo de condicionamento (split, unitário, sistema central, bomba de calor, caldeira a gás, unitário ciclo reverso). Sabe-se que  $A_{pt}$  geralmente é igual a  $A_u$ , porém a planilha deve ser o mais geral possível, englobando todas as possibilidades existentes.

|                                                            | SISTEMA DE CONDICIONAMENTO DE AR                          |                                                   |      |       |                                              |          |  |
|------------------------------------------------------------|-----------------------------------------------------------|---------------------------------------------------|------|-------|----------------------------------------------|----------|--|
| e<br>Laboratório de Análise e                              |                                                           |                                                   |      |       | RELATÓRIO DE RESULTADOS - MÉTODO PRESCRITIVO |          |  |
| Desenvolvimento de Edificações                             | Proprietário:                                             | Universidade Federal de Mato Grosso do Sul - UFMS |      |       |                                              |          |  |
|                                                            | Nome edificio: Reitoria                                   |                                                   |      |       |                                              |          |  |
|                                                            | Cidade Universitária - Campus Campo Grande<br>Endereco:   |                                                   |      |       |                                              |          |  |
| Dados cadastrais<br>Imagem representativa do edifício      | N'/Compl.:<br>Universitário<br>Bairro:<br>s/n             |                                                   |      |       |                                              |          |  |
|                                                            | Campo Grande<br>UF: MS<br>CEP:<br>79070-900<br>Cidade:    |                                                   |      |       |                                              |          |  |
|                                                            | Zona Bioclimática: ZB 6<br>3/8/2009<br>Data:              |                                                   |      |       |                                              |          |  |
|                                                            | Tensão de abastecimento:<br>Subgrupo:<br>$\mathbf 0$<br>0 |                                                   |      |       |                                              |          |  |
|                                                            |                                                           | <b>DADOS GERAIS</b>                               |      |       |                                              |          |  |
| 7<br>No. ambientes condicionados<br>Área condicionada (mª) |                                                           |                                                   |      | 208.8 |                                              |          |  |
| Norma de carga térmica                                     | Área útil (m <sup>2</sup> )                               | ٥                                                 |      |       |                                              |          |  |
|                                                            |                                                           | <b>SISTEMAS DE CONDICIONAMENTO</b>                |      |       |                                              |          |  |
| Unidades de janela<br>٩                                    | <b>Unidades split</b>                                     |                                                   | 2    |       | <b>Sistema Central</b>                       | 1        |  |
| Área condicionada (m <sup>2</sup> )<br>63.60               |                                                           | Área condicionada (m2)                            |      |       | Área condicionada (mª)                       | 22.20    |  |
| Unitário Ciclo Reverso<br>$\ddot{\mathbf{0}}$              |                                                           | Caldeira a Gás                                    |      |       | <b>Bombas de Calor</b>                       | $\bf{0}$ |  |
| Area Condicionada (m2)<br>0.00                             | Area Condicionada (m2)                                    |                                                   | 0.00 |       | Area Condicionada (m <sup>2</sup> )          | 0.00     |  |
|                                                            |                                                           | <b>SISTEMA CENTRAL</b>                            |      |       |                                              |          |  |

Figura 1 – Relatório Gerado para a planilha de Avaliação do Sistema de Condicionamento de Ar Geral.

Existem listas suspensas para validação de dados, onde se escolhem: o tipo de condicionamento e o tipo de área (ver figura 2). Também há formatações condicionais que impedem que seja escolhido o tipo de condicionamento quando a área é ANC ou APT (ver figura 3). As fórmulas também impedem que as informações inconsistentes gerem erros nos resultados finais.

Nesta planilha inserem-se também as informações a serem importadas para os relatórios padronizados de todas as demais planilhas, da mesma forma que mostra o cabeçalho da figura 1. Algumas informações cadastrais são inseridas, como o tipo de etiqueta solicitada, conforme as combinações possíveis descritas nos Anexos I e II do RAC-C (2010) e o método de avaliação: Prescritivo ou Simulação; o tipo de uso, entre outras informações cadastrais.

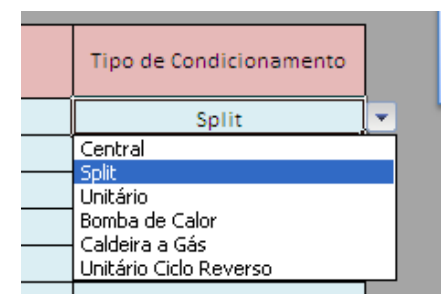

| Tipo de área          |  | Tipo de<br>Condicionamento |  |  |  |
|-----------------------|--|----------------------------|--|--|--|
| 1-AC                  |  | Unitário                   |  |  |  |
| 2-APT                 |  |                            |  |  |  |
| 2-APT                 |  |                            |  |  |  |
| 1-AC                  |  |                            |  |  |  |
| 2-APT<br>3-ANC        |  |                            |  |  |  |
| 4-ANC sem comprovação |  |                            |  |  |  |

Figura 2 – Listas para validação de dados. Figura 3 – Formatação condicional impedindo entradas inválidas.

### **4.2. Planilha b) Envoltória**

A planilha foi dividida em oito abas, sendo:

1. Aba "ZB": Nesta aba deverá ser escolhida a Zona Bioclimática diretamente ou escolhida a cidade representativa respectiva.

2. Aba "Áreas e Volumes": Nesta aba serão especificadas as características geométricas da edificação. Para isso existe uma coluna onde se separa o pavimento ou unidade construtiva com espaço para cinquenta divisões, e para cada um são inseridos: Área de piso fechada; área de projeção e o pé direito. Também é especificado para cada fachada, onde se insere sua área total e área de empenas para cada orientação solar. Para a cobertura é inserido diretamente o volume (pois em cada caso é uma geometria diferente) e a área de projeção. Desta forma calcula-se:  $A_{pe}$ ;  $A_{tot}$ ;  $A_{env}$ ;  $A_{pcob}$ ;  $V_{tot}$ .

3. Aba "Aberturas": Esta etapa é uma das que geram maiores erros nas avaliações de forma manual. São inseridas individualmente todas as aberturas existentes na edificação, com espaço para 300 dados. Para cada abertura é caracterizada: uma identificação do tipo 1N4 (que significa 1º andar, fachada Norte, 4ª janela da esquerda para a direita); a área de material translúcido/ transparente; a fachada onde a mesma está orientada; o material correspondente aos vidros (lista que busca valores no banco de dados descrito no item 3.2.1); dados geométricos de cada proteção solar: vertical e horizontal. Desta forma são calculados: AHS; AVS; FS;  $PAF_t$ ;  $PAF_o$ .

4. Aba " $IC<sub>env</sub>$ ": É uma aba automática que utiliza os dados calculados anteriormente para determinar o IC<sub>env</sub> (Índice de Consumo da Envoltória) e também o Equivalente Numérico parcial, sem calcular os prérequisitos, para a zona bioclimática escolhida, de acordo com as equações de regressão descritas no item 3.3 do RTQ-C (2010). Apesar de todas as equações para as Zonas Bioclimáticas terem sido inseridas na planilha, apenas o resultado para a ZB escolhida é mostrado, observando-se a figura 4. Obs.: definições são apresentadas no item 1 do RTQ-C (2010).

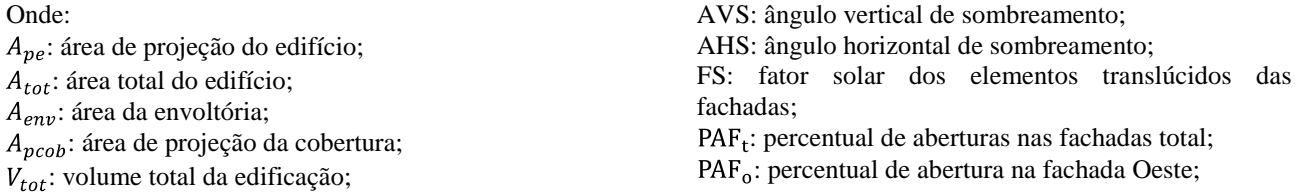

5. Aba "Coberturas": Esta aba contempla as informações sobre a cobertura no que diz respeito aos pré-requisitos específicos. Inserem-se os tipos de cobertura existentes na edificação separando-os por cores ou componentes diferentes e também em função do tipo de área abaixo da cobertura (AC ou ANC), apresentando espaço para 40 divisões. Isso é útil para posterior conferência de dados, onde são registradas todas as áreas e dados para cada tipo de cobertura considerada, e não somente o resultado final ponderado. Desta forma, para cada divisão por transmitância térmica e absortância solar, são especificadas as áreas determinantes respectivas. Insere-se também a área de cada abertura zenital e seu FS (Fator Solar) respectivo e verifica-se a transmitância térmica do componente abaixo dos coletores ou painéis solares (se houver). Ao final os valores são ponderados pela área e são calculados:  $FS_{az}$ ; PAZ;  $U_{cob}$  AC;  $U_{cob}$  ANC;  $U_{cob}$  painel solar. Nota-se que para o uso desta aba deve ser feito o cálculo da transmitância térmica dos componentes, de acordo com a Aba "Cálculo 3" da mesma planilha.

|                         | Zona<br><b>Bioclimática</b> | ZB3          |              |  |                                                                           |          |          |
|-------------------------|-----------------------------|--------------|--------------|--|---------------------------------------------------------------------------|----------|----------|
|                         | Edifício                    | MáxD         | <b>M</b> in  |  | Eficiência                                                                | Lim. Mín | Lim. Máx |
| Apcob (m <sup>2</sup> ) | 40,00                       | 40,00        | 40,00        |  | $\mathsf{A}$                                                              |          | 492,101  |
| Ape $(m2)$              | 36,00                       | 36,00        | 36,00        |  | B.                                                                        | 492,111  | 494,744  |
| Atot (m <sup>2</sup> )  | 36,00                       | 36,00        | 36,00        |  | c                                                                         | 494,754  | 497,387  |
| Aenv (m <sup>2</sup> )  | 167,00                      | 167,00       | 167,00       |  | D                                                                         | 497.397  | 500,03   |
| Vtot(m <sup>s</sup> )   | 258,00                      | 258,00       | 258,00       |  | E                                                                         | 500,04   |          |
| FF.                     | 0.647                       | 0.647        | 0.647        |  |                                                                           |          |          |
| <b>FA</b>               | 1,11                        | 1,11         | 1,11         |  | Nível de Eficiência da<br>Envoltória do Edifício<br>de acordo com o Iceny |          | А        |
| AVS (graus)             | 2,34                        | $\mathbf{0}$ | $\mathbf{0}$ |  |                                                                           |          |          |
| AHS (graus)             | 2,21                        | $\bf{0}$     | $\bf{0}$     |  |                                                                           |          |          |
| FS.                     | 0,87                        | 0.61         | 0.87         |  |                                                                           |          |          |
| PAFo                    | 0,00                        | 0,00         | 0,00         |  | EqNumEnv                                                                  |          |          |
| <b>PAFT</b>             | 0,09                        | 0,60         | 0.05         |  |                                                                           | 5        |          |

Figura 4 – Detalhe da Planilha EqNumENV aba "ICenv".

6. Aba "Paredes Externas": Inserem-se as características referentes às paredes externas do edifício: áreas das paredes de acordo com sua transmitância térmica e sua capacidade térmica e áreas das paredes de acordo com sua absortância solar, com espaço para 40 divisões. As características construtivas dos tipos de parede (transmitância e capacidade térmica) devem ser calculadas segundo a aba "Cálculo 3" e depois inseridas em um local específico nesta planilha. Com isso serão calculados:  $\alpha_{par}$ ,  $U_{par}$ ,  $C_{Tpar}$ .

7. Aba "Resultados Finais": É uma planilha automática que importa os dados das outras planilhas para calcular a classificação final. A avaliação é feita por pré-requisito, sendo eles: avaliação da transmitância térmica da cobertura (AC e ANC) e das paredes externas; avaliação da absortância solar da cobertura e das paredes externas; do percentual de aberturas zenitais com seu  $FS_{az}$  respectivo; dos painéis solares em contato com a cobertura e da capacidade térmica das paredes, apenas para a ZB 7 e 8. Os valores limites de cada pré-requisito são determinados automaticamente de acordo com o descrito no RTQ-C (2010). É calculado o Equivalente Numérico Final da Envoltória.

8. Aba "Cálculo 3": Esta aba calcula todas as características térmicas de um componente de parede ou cobertura através da metodologia da NBR 15220-2 (ABNT, 2005). Para isso é usado o banco de dados descrito no item 3.2.1 com possibilidade de inserir 9 seções com 10 materiais cada. São calculados: transmitância e capacidade térmica; fator solar e atraso térmico.

Onde:

 $\alpha_{par}$ : Absortância solar média ponderada das paredes externas;

 $C_{Tpar}$ : capacidade térmica média ponderada das paredes externas;

: transmitância térmica média ponderada de: (cobAC: cobertura de áreas condicionadas; cobANC: cobertura de áreas não condicionadas; cob painel solar: cobertura abaixo de painéis solares; par: paredes externas;  $FS_{az}$ : Fator solar das aberturas zenitais; PAZ:percentual de aberturas zenitais;

### **4.3. Planilha c) Sistema de Iluminação**

A metodologia da versão atual do RTQ-C (2010) difere bastante da metodologia antiga. Essa nova forma de avaliação é mais eficaz, pois não depende da aplicação da NBR 5413 (ABNT, 1992) sobre os níveis de iluminância de interiores, uma norma que deve ser revisada por não contemplar os avanços tecnológicos atuais (CARLO *et al,*2009). Assim a planilha divide-se em:

1. Aba "Ambientes": importa os ambientes da planilha a) Ambientes.

2. Aba "Cálculo da Potência": Os ambientes podem ser subdivididos em zonas (430 espaços) de forma a separá-los por tipo de luminária/ lâmpada para calcular automaticamente a potência de iluminação instalada, registrando-se os tipos de lâmpadas e luminárias respectivos. Para cada zona/ ambiente é identificada a área do plano de trabalho; identificação da luminária; tipo e potência da lâmpada; número de lâmpadas por luminária; número de luminárias e o tipo de reator.

3. Aba "Escolha do Método": Nesta fase é escolhido o método aplicável de acordo com as limitações de cada um descritos no RTQ-C (2010) em 4.2.1 e 4.2.2.

4. Aba "Método das Áreas" e aba "Método das Atividades": Optou-se por separar as metodologias em duas abas devido às limitações de programação. Ao se escolher uma das metodologias, a outra não escolhida fica imediatamente impossibilitada de receber dados devido à formatação condicional aplicada. Desta forma garante-se o resultado final coerente. Para cada método são selecionados os ambientes a partir de uma lista suspensa dos dados inseridos anteriormente. Para cada ambiente é selecionado: a atividade respectiva de cada método e calculada a potência instalada limite para os níveis de eficiência A, B, C e D. Nesta aba são inseridas informações sobre os pré-requisitos através de simples escolha em uma lista (Sim ou Não) por serem de fácil identificação no projeto luminotécnico e elétrico. São os pré-requisitos do Sistema de Iluminação: divisão de circuitos; contribuição de iluminação natural e desligamento automático do sistema. Para os dois últimos existem exceções que também se encontram na planilha. Apenas para o método das atividades são buscados os valores de K e RCR limites para se aumentar a densidade de potência de iluminação limite. Os valores de K e RCR para cada ambiente podem ser calculados na planilha. A figura 5 mostra alguns detalhes da escolha de atividades específicas no "Método das Atividades".

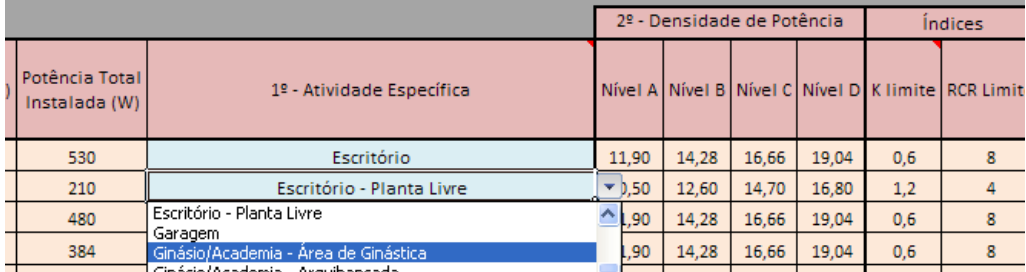

Figura 5 – Detalhe da planilha *EqNumDPI*, aba "Método das Atividades"

5. Aba "Resultados Finais": Esta aba soma as potências instaladas por tipo de atividade existente e compara os valores com as potências limites para cada atividade, ponderando os Equivalentes Numéricos de cada atividade pela potência da mesma para encontrar o Equivalente Numérico Final do Sistema de Iluminação. Como se observa, uma solução mais simples seria a inserção da área de ambientes pertencentes a cada atividade listada no RTQ-C 4.2.1 e 4.2.2 para que fosse calculado o resultado final, porém desta forma não poderia ser gerado relatórios e registros de dados realmente úteis para um Laboratório de Inspeção.

### **4.4. Planilha d) Sistema de Condicionamento de Ar - Central**

1. Aba "Dados gerais": São inseridos os valores referentes ao resfriador de líquidos: Tipo de equipamento (*chiller* centrífugo, condensador a água ou a ar, de absorção e suas variantes); COP e IPLV; Caminho A ou B para avaliação da eficiência e possibilidade de corrigir o COP por algumas características do equipamento. Para o equipamento de rejeição de calor: tipo de equipamento (torres de resfriamento,

condensadores e suas variantes); desempenho COP ou l/s.kW. A aba busca automaticamente os valores de referência para os equipamentos especificados, inclusive para o *chiller* centrífugo com outro procedimento de teste. Assim calcula-se o nível de eficiência do sistema. Caso o resultado seja B, a formatação condicional impede que sejam adicionadas informações nos pré-requisitos, finalizando a avaliação. Se resultar em nível A, procede-se com a avaliação dos pré-requisitos;

2. Aba "Pré-requisitos 1": São inseridos dados por simples escolha em uma lista suspensa (Sim ou Não). Há comentários nas células com os textos completos explicando cada uma das escolhas. São avaliados: Sistema de desligamento automático; Equipamentos de rejeição de calor e controle do sistema hidráulico por serem pré-requisitos que não dependem de cada ambiente separadamente. Ver figura 6.

3. Aba "Pré-requisitos 2": Refere-se aos pré-requisitos relacionados ao Sistema de ventilação. Primeiramente, são inseridos os dados referentes às unidades condicionadoras existentes no sistema (trocador de calor, evaporador ou simplesmente ventilador). Dentre esses dados estão o modelo e o fabricante do equipamento, potência do motor, vazão de projeto, insuflamento de ar externo e exaustão de ar. Em seguida, preenchem-se os pré-requisitos de recuperação de calor.

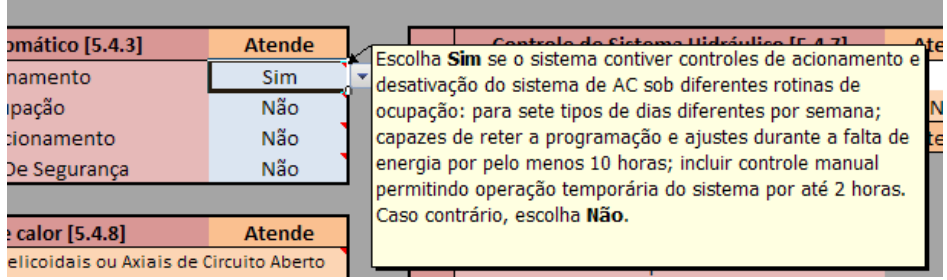

Figura 6 – Exemplo de escolha em lista suspensa de dados e comentários

4. Aba "Ambientes": São importados da planilha a)Ambientes sendo que só serão levados em consideração nos cálculos os ambientes definidos como "Central" na mesma planilha.

5. Aba "Pré-requisitos 3": São os pré-requisitos que dependem de cada ambiente. Primeiramente são avaliadas a faixa de temperatura de controle (*deaband*) e a existência de aquecimento suplementar. Em seguida escolhe-se, para todos os ambientes condicionados pelo sistema central, sua respectiva unidade condicionadora inserida na aba "Pré-requisitos 2" através de uma lista. Também são preenchidos os prérequisitos de controle de temperatura e isolamento de zonas.

6. Aba "Final": Mostra um resumo dos cálculos e os resultados parciais dos pré-requisitos: Sistema de desligamento automático; controles e dimensionamento do sistema hidráulico; controles e dimensionamento do sistema de ventilação; controle de temperatura por zona; isolamento de zonas. Mostra também o Equivalente Numérico do Sistema Central avaliado.

#### **4.5. Planilha e) Sistema de Condicionamento de Ar - Geral**

É dividida em:

1. Aba "Unidades": São inseridas todas as unidades condicionadoras tanto de resfriamento como de aquecimento com 50 células de espaço. São caracterizados para cada unidade: identificação; fabricante; modelo; potência/ capacidade; tipo (Split, unitário, central, caldeira a gás, unitário ciclo reverso, bomba de calor); o COP; tipo de uso (aquecimento ou resfriamento) e o Equivalente Numérico da unidade (ver figura 7). Observação: Para os equipamentos não avaliados pelo INMETRO deve-se recorrer à aba "Tab. Aux" da própria planilha para ser identificado, visualmente como descrito no item 3.2.3 (através de filtros) a classificação da unidade (Ver figura 8). Para o sistema central insere-se a classificação calculada pela planilha anterior, item 4.4.

São caracterizados os pré-requisitos de cada unidade. Para unidades de resfriamento (exceto central) são verificados: proteção das unidades condensadoras e isolamento térmico dos dutos de ar. Para as unidades de aquecimento são verificados: isolamento térmico dos dutos de ar e a eficiência necessária para nível A dos equipamentos (condicionamento por aquecimento artificial).

2. Aba Ambientes: importa os dados da planilha a)Ambientes*,* sendo que o tipo de condicionamento inserido deve ser mantido (para o tipo Split deve-se escolher uma unidade Split - na próxima aba).

3. Aba "Resfriamento": Aba utilizada como memorial de cálculo. Escolhe os ambientes através de uma lista suspensa e a respectiva unidade.

4. Aba "Cálculo": A ponderação é feita pela potência do equipamento, calculando Equivalente Numérico Final do Sistema de Condicionamento de Ar.

### **4.6. Planilha f) Eficiência Global**

Esta planilha importa os resultados das demais planilhas (Envoltória, Iluminação e Condicionamento de Ar) para o cálculo da classificação final da edificação, juntamente com os pré-requisitos gerais e bonificações.

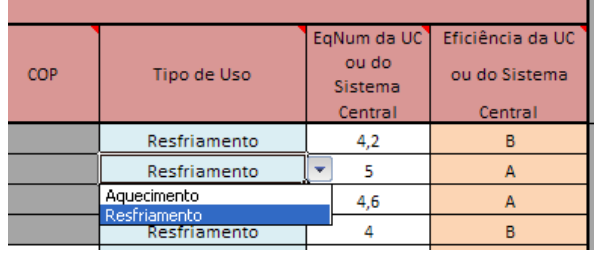

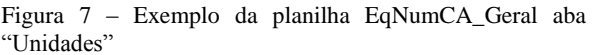

| Tipo de              |                  | Capacidade          |  |
|----------------------|------------------|---------------------|--|
| Aquecimento          | Sub-categoria    | (kW                 |  |
| Resistência Elétrica | Split e Unitário | $\geq$ 19 e < 40    |  |
| Outros               | Split e Unitário | $\geq$ 19 e < 40    |  |
| Resistência Elétrica | Split e Unitário | $\geq 40 e \leq 70$ |  |
|                      |                  |                     |  |

Figura 8 – Detalhe dos filtros utilizados na planilha EqNumCA\_Geral.

1. Aba "Bonificações": Apesar de ser aparentemente simples a inserção de dados, a determinação da economia gerada por cada sistema é trabalhosa. Esse cálculo deve ser efetuado por conta do avaliador, não sendo viável de se fazer uma planilha para o seu cálculo. São avaliadas as bonificações dos sistemas: Racionalização de água (40% economia); Aquecimento solar de água (70% economia); Energia eólica ou Painéis Fotovoltaicos (10% de economia); Cogeração e Inovações técnicas (30% economia). Os valores entre parêntesis representam a economia mínima exigida para a bonificação: 1 (um). Valores parciais podem ser encontrados de forma a não ultrapassar  $b = 1$ .

2. Aba "Pré-Requisitos": Refere-se aos pré-requisitos gerais da edificação: Divisão dos circuitos; aquecimento de água; isolamento térmico das tubulações e requisitos dos elevadores.

3. Aba "Final": Efetua o cálculo da Pontuação Total através da equação 2.1 do RTQ-C (2010) e a Classificação Final de acordo com os pré-requisitos. Ver figura 9.

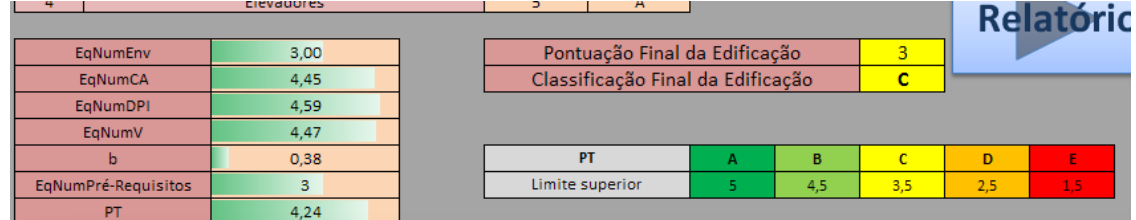

Figura 9 – Detalhe do Cálculo Geral da planilha *Eficiência\_Global*

### **4.7. Planilha g) Simulação**

Divide-se em:

1. Aba "Informações": São inseridas as informações sobre o arquivo climático representativo da Zona Bioclimática da edificação, o tipo de edificação (diferindo para as avaliadas totalmente por simulação das com ambientes de permanência prolongada não condicionados ANC) e tipo de análise (combinações possíveis entre envoltória, sistema de CA e sistema de iluminação);

2. Aba "Consumo": A partir dos dados gerados pelo *DesignBuilder*®, inserem-se os dados mensais de consumo de energia total da edificação real assim como das edificações de referência (A, B, C e D) de acordo com o item 6.1.2.3 do RTQ-C (2010). Assim calcula-se o Equivalente Numérico de Simulação por interpolação linear entre os consumos da edificação (apenas para edificações totalmente simuladas).

3. Aba "Uso final": Aba que funciona como memorial de cálculo. Escolhe-se a fonte de energia (eletricidade, gás natural, etc.) para cada uso da edificação (equipamentos, refrigeração, aquecimento). Também são inseridos os consumos mensais de energia total por uso (iluminação, refrigeração, aquecimento, equipamentos fixos e equipamentos de escritório);

4. Aba "Ambientes": Importa os dados da planilha a) Ambientes. Para as áreas ANC deve-se inserir uma identificação para ser utilizado na aba seguinte;

5. Aba "Conforto": Existem 20 espaços para o cálculo do POC (percentual de horas ocupadas em conforto) dos ambientes ANC. Para cada espaço deve-se inserir a identificação do ambiente feita na aba anterior e inserir os dados horários de temperatura de bulbo seco externa; temperatura interna; Horas de Desconforto (do próprio *software,* de acordo com a ASHRAE 55-2004 em 5.2.1.1); PMV Fanger para cada ambiente. O cálculo é efetuado com base nas normas internacionais da ASHRAE 55 (2004) e da ISO 7730 (2005), com possibilidade de escolha da metodologia para encontrar o valor do POC, adotando

preferencialmente a metodologia da ASHRAE para edificações naturalmente ventiladas no item 5.3 da mesma norma;

6. Aba "Final": Calcula-se o Equivalente Numérico de Ventilação e é mostrado um resumo dos resultados de consumo e do Equivalente Numérico de Simulação;

7. Existem abas auxiliares que contêm informações a respeito de dados de todos os sistemas, bem como os dados necessários para a criação dos modelos de referência para a simulação, de acordo com o tipo de análise escolhido.

## **5. CONCLUSÕES**

Pode-se concluir que o conjunto de planilhas se mostrou tecnicamente viável em todas as avaliações realizadas pelo Laboratório de Análise e Desenvolvimento de Edificações da UFMS, promovendo economia de tempo, melhor organização dos resultados, facilidade de correção ou alteração dos dados inseridos, facilidade de identificação de erros e incoerências além de possibilitar a impressão de relatórios e registros de dados, compondo os registros físicos para o Laboratório de Inspeção e Avaliação. Comprovou-se ser de grande utilidade para os profissionais envolvidos no Programa Brasileiro de Etiquetagem (PBE), por possibilitar avaliações paramétricas de possíveis soluções e ser auto-explicativa devido à existência de tutoriais, fluxogramas e comentários nas células de inserção de dados.

# **REFERÊNCIAS BIBLIOGRÁFICAS**

- ABNT ASSOCIAÇÃO BRASILEIRA DE NORMAS TÉCNICAS.**NBR 5413**  Iluminância de interiores. Rio de Janeiro, 13p., 1992.
- \_\_\_\_\_. **NBR 15220-2**: Desempenho térmico de edificações Parte 2: Métodos de cálculo da transmitância térmica, da capacidade térmica, do atraso térmico e do fator solar de elementos e componentes de edificações. Rio de Janeiro, 2005a.
- \_\_\_\_\_. **NBR 15220-3**: Desempenho térmico de edificações Parte 3: Zoneamento bioclimático brasileiro e estratégias de condicionamento térmico passivo para habitações de interesse social. Rio de Janeiro, 2005b.
- ASHRAE AMERICAN SOCIETY OF HEATING, REFRIGERATING AND AIR-CONDITIONING ENGINEERS. **Standard 55 - Thermal Environmental Conditions for Human Occupancy**. Atlanta, 2005.
- CARLO, J.; FERREIRA, R.; LAMBERTS, R. **Aplicação do Regulamento Técnico da Qualidade para sistemas de iluminação**. X Encontro Nacional e VI encontro Latino Americano de Conforto no Ambiente Construído. p. 1055-1064. Natal, 2009.
- DORNELLES, K. A. **Absortância solar de superfícies opacas: Métodos de determinação e base de dados para tintas látex acrílica e PVA**. Tese de Doutorado em Engenharia Civil. Universidade Estadual de Campinas, 2008.
- INTERNATIONAL ORGANIZATION FOR STANDARDIZATION. **ISO 7730**: Ergonomics of the thermal environment Analytical determination and interpretation of thermal comfort using calculation of the PMV and PPD indices and local thermal comfort criteria. Geneva, Switzerland. 2005.

\_\_\_\_\_. **ISO 9001**: Quality management systems – Requirements. Geneva, Switzerland. 2008.

- NICOLETTI, A. M.; AMORIN, C. N. D. **Análise do desempenho térmico de envoltória através da aplicação da metodologia prescritiva da etiquetagem de eficiência energética de edificações**. X Encontro Nacional e VI encontro Latino Americano de Conforto no Ambiente Construído. p. 1086-1093. Natal, 2009.
- PEREIRA, F. O. R.; FONSECA, R. W.; DIDONÉ, E. L.; BOEIRA, M.; DE BASTIANI, G.(2010). **Desenvolvimento de uma ferramenta para aplicação Do regulamento para etiquetagem voluntária do Nível de eficiência energética de edifícios comerciais De serviços públicos**. XIII Encontro Nacional de Tecnologia do Ambiente Construído. Canela - RS, 2010.
- REQUISITOS TÉCNICOS DA QUALIDADE PARA O NÍVEL DE EFICIÊNCIA ENERGÉTICA DE EDIFÍCIOS COMERCIAIS, DE SERVIÇOS E PÚBLICOS (**RTQ-C**). Portaria n° 372 INMETRO, 17 de Setembro de 2010.
- REQUISITOS DE AVALIAÇÃO DA CONFORMIDADE PARA O NÍVEL DE EFICIÊNCIA ENERGÉTICA DE EDIFÍCIOS COMERCIAIS, DE SERVIÇOS E PÚBLICOS (**RAC-C**). Portaria n° 395 INMETRO, 11 de Outubro de 2010.
- SACRAMENTO, A. S.; BITTENCOURT, L. S. (2009). **Regulamento Técnico da Qualidade (RTQ) para a Eficiência Energética de edifícios comerciais, de serviços e públicos e padrões arquitetônicos**. X Encontro Nacional e VI encontro Latino Americano de Conforto no Ambiente Construído. p. 1134-1143. Natal, 2009.
- VELOSO, A. C. O.; SOARES, C. P. S.; SOUZA, R. V. G. **Aplicação do Regulamento Técnico da Qualidade para Eficiência Energética em edificações** – Estudo de Caso da Escola de Arquitetura – UFMG.

### **AGRADECIMENTOS**

Os autores agradecem à ELETROBRAS/PROCEL Edifica pelos recursos financeiros aplicados no financiamento do Projeto de Capacitação do Laboratório de Análise e Desenvolvimento de Edificações (LADE) para o Programa Brasileiro de Etiquetagem (PBE).